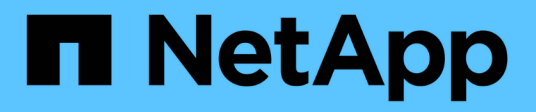

# **DB-Sizing-Toolkits**

NetApp Solutions NetApp May 03, 2024

This PDF was generated from https://docs.netapp.com/de-de/netappsolutions/databases/db\_sizing\_ora\_anf.html on May 03, 2024. Always check docs.netapp.com for the latest.

# **Inhalt**

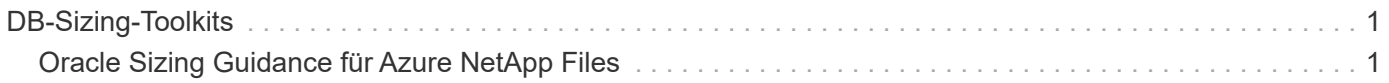

# <span id="page-2-0"></span>**DB-Sizing-Toolkits**

# <span id="page-2-1"></span>**Oracle Sizing Guidance für Azure NetApp Files**

Allen Cao, Niyaz Mohamed, NetApp

### **Zweck**

Für das Verschieben vorhandener Oracle-Workloads von einer Plattform zur anderen, z. B. von On-Premises in die Public Cloud, muss die Größe von Computing und Storage in der Zielplattform festgelegt werden, um Performance- und Service-Level-Anforderungen zu erfüllen. In dieser Dokumentation wird ein einfaches Toolkit zur Erreichung dieses Ziels beschrieben.

Im Gegensatz zu einer neuen Datenbankapplikation, die mit der Zeit wachsen kann, hat ein vorhandener Oracle Workload Workload Workload Workload Workload-Muster in den Computing- und Storage-Anforderungen festgelegt, die in einem Oracle Workload Repository oder AWR aufgezeichnet werden. Dieses Toolkit verwendet einen HTML-Parser, um relevante Informationen aus Oracle AWR abzurufen. Die Ergebnisse werden durch zusätzliche Informationen zur Größenbemessung ergänzt, die über SQL-Skripte gegen die Datenbank abgerufen werden. So erhalten Sie beim Umzug der Oracle Datenbank aussagekräftige Informationen zu Computing- und Storage-Ressourcen.

Diese Lösung eignet sich für folgende Anwendungsfälle:

- Leitfaden zur Größenbemessung für das Computing von Oracle Database Servern beim Verschieben der Datenbank von On-Premises-Storage in die Microsoft Azure Cloud.
- Anleitung zur Dimensionierung von Oracle Datenbank-Server-Storage beim verlagern von Datenbanken aus der On-Premises-Umgebung auf Microsoft Azure NetApp Files.

# **Zielgruppe**

Diese Lösung ist für folgende Personen gedacht:

- Ein DBA, der Oracle-Datenbanken im lokalen Private-Data-Center oder in der Microsoft Azure Cloud-Umgebung managt.
- Ein Storage-Administrator, der den lokalen Storage oder Microsoft Azure NetApp Files Storage zur Unterstützung von Oracle-Datenbanken managt.
- Ein Applikationsinhaber, der Oracle Database aus On-Premises-Storage in die Microsoft Azure Cloud migriert.

### **Lizenz**

Durch den Zugriff auf, das Herunterladen, die Installation oder die Verwendung des Inhalts in diesem Toolkit-Repository stimmen Sie den Bedingungen der in dargelegten Lizenz zu ["Lizenzdatei"](https://netapp.sharepoint.com/sites/CIEBuilt-OnsTeam-DatabasesandApps/Shared%20Documents/Forms/AllItems.aspx?id=%2Fsites%2FCIEBuilt%2DOnsTeam%2DDatabasesandApps%2FShared%20Documents%2FDatabases%20and%20Apps%2FDatabase%20Solutions%2FDB%20Sizing%20Toolkits%2FOracle%20Sizing%20Guidance%20for%20ANF%2FLICENSE%2ETXT&parent=%2Fsites%2FCIEBuilt%2DOnsTeam%2DDatabasesandApps%2FShared%20Documents%2FDatabases%20and%20Apps%2FDatabase%20Solutions%2FDB%20Sizing%20Toolkits%2FOracle%20Sizing%20Guidance%20for%20ANF).

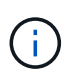

Es gibt bestimmte Einschränkungen bei der Erstellung und/oder Freigabe abgeleiteter Werke mit dem Inhalt in diesem Toolkit-Repository. Bitte lesen Sie die Lizenzbedingungen, bevor Sie den Inhalt verwenden. Wenn Sie nicht allen Bedingungen zustimmen, dürfen Sie nicht auf den Inhalt dieses Repositorys zugreifen, ihn herunterladen oder verwenden.

## **Lösungsimplementierung**

#### **Voraussetzungen für die Bereitstellung**

Die Bereitstellung erfordert die folgenden Voraussetzungen.

- Oracle AWR-Berichte, die Snapshots von Datenbankaktivitäten während der Spitzenauslastung von Applikations-Workloads erfassen.
- Zugriff auf die Oracle-Datenbank zum Ausführen von SQL-Skripts mit DBA-Berechtigung.

#### **Toolkit herunterladen**

Rufen Sie das Toolkit aus dem Repository ab ["Oracle Sizing Guidance für ANF"](https://netapp.sharepoint.com/sites/CIEBuilt-OnsTeam-DatabasesandApps/Shared%20Documents/Forms/AllItems.aspx?csf=1&web=1&e=uJYdVB&CID=bec786b6%2Dccaa%2D42e3%2Db47d%2Ddf0dcb0ce0ef&RootFolder=%2Fsites%2FCIEBuilt%2DOnsTeam%2DDatabasesandApps%2FShared%20Documents%2FDatabases%20and%20Apps%2FDatabase%20Solutions%2FDB%20Sizing%20Toolkits%2FOracle%20Sizing%20Guidance%20for%20ANF&FolderCTID=0x01200006E27E44A468B3479EA2D52BCD950351)

#### **Wie wird das Toolkit verwendet?**

Das Toolkit besteht aus einem webbasierten HTML-Parser und zwei SQL-Skripten zur Erfassung von Oracle-Datenbankinformationen. Die Ausgabe wird anschließend in eine Excel-Vorlage eingegeben, um eine Anleitung zur Größenbemessung von Computing und Storage für den Oracle Datenbankserver zu erstellen.

- Verwenden Sie ein ["HTML-Parser"](https://app.atroposs.com/#/awr-module) AWR-Modul zum Abrufen von Dimensionierungsinformationen einer aktuellen Oracle-Datenbank aus einem AWR-Bericht.
- Führen Sie ora\_db\_Data\_szie.sql als DBA aus, um physische Oracle-Datendateigröße aus der Datenbank abzurufen.
- Führen Sie ora\_db\_logs\_size.sql als DBA aus, um archivierte Oracle-Protokollgrößen mit dem Aufbewahrungsfenster für gewünschte Archivprotokolle (Tage) abzurufen.
- Geben Sie die oben erhaltenen Informationen zur Größenbemessung in die Excel-Vorlagendatei oracle\_db\_sizing\_template\_anf.xlsx ein, um eine Anleitung zur Größenbemessung für Compute und Storage für Oracle DB Server zu erstellen.

#### **Toolkit-Nutzungsdemonstration**

1. Öffnen Sie das HTML-Parser-AWR-Modul.

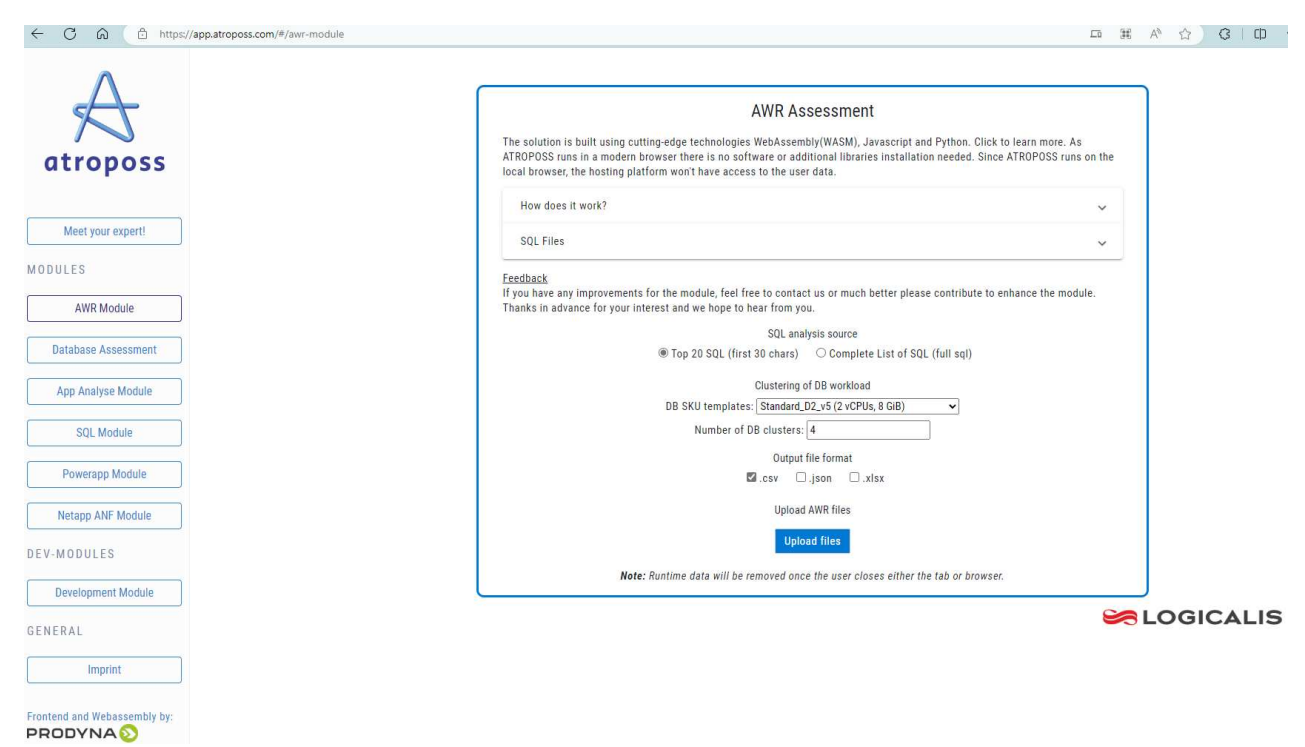

2. Prüfen Sie das Ausgabeformat als .csv, und klicken Sie auf Upload files Um den awr-Bericht hochzuladen. Der Parser gibt Ergebnisse in einer HTML-Seite mit einer Tabellenzusammenfassung sowie einer output.csv-Datei in zurück Download Ordner.

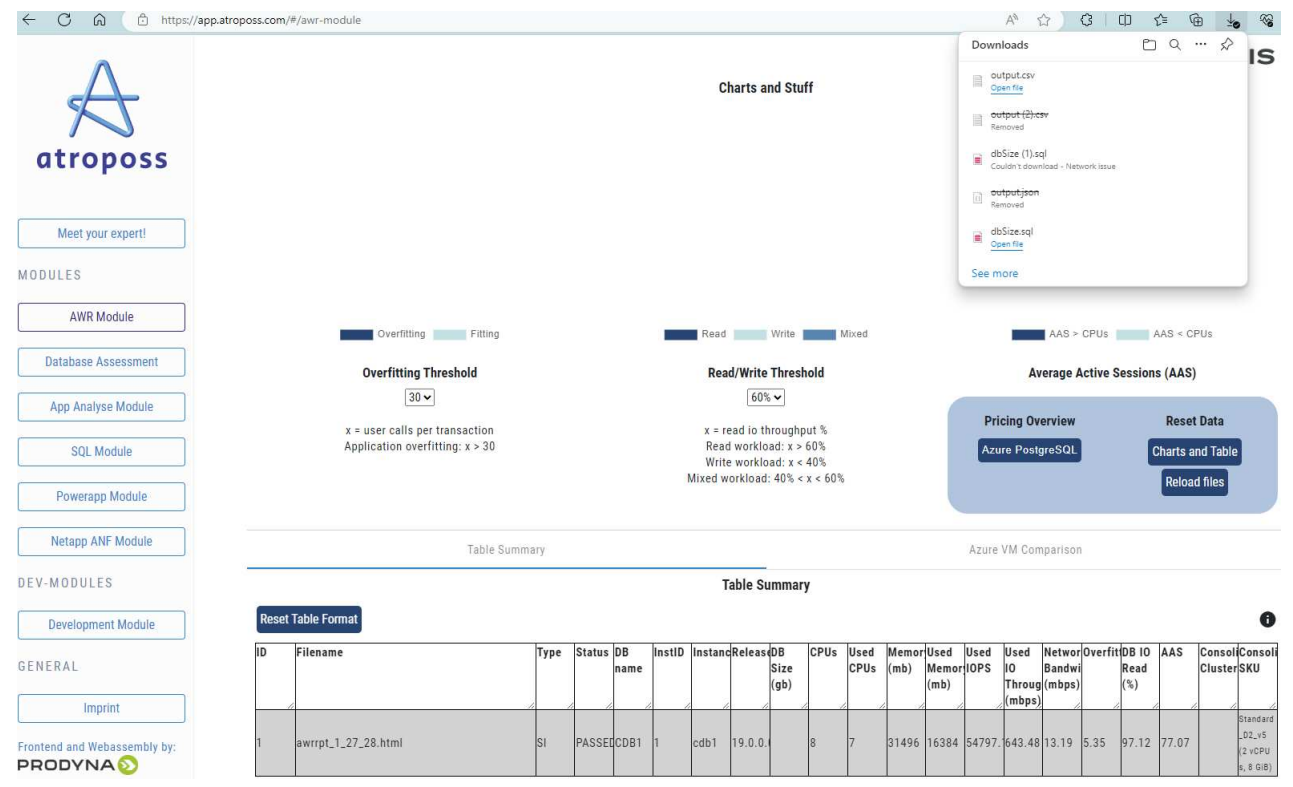

3. Öffnen Sie die Excel-Vorlagendatei, und kopieren Sie den csv-Inhalt in Spalte A und Zelle 1, um die Dimensionierungsinformationen des DB-Servers zu generieren.

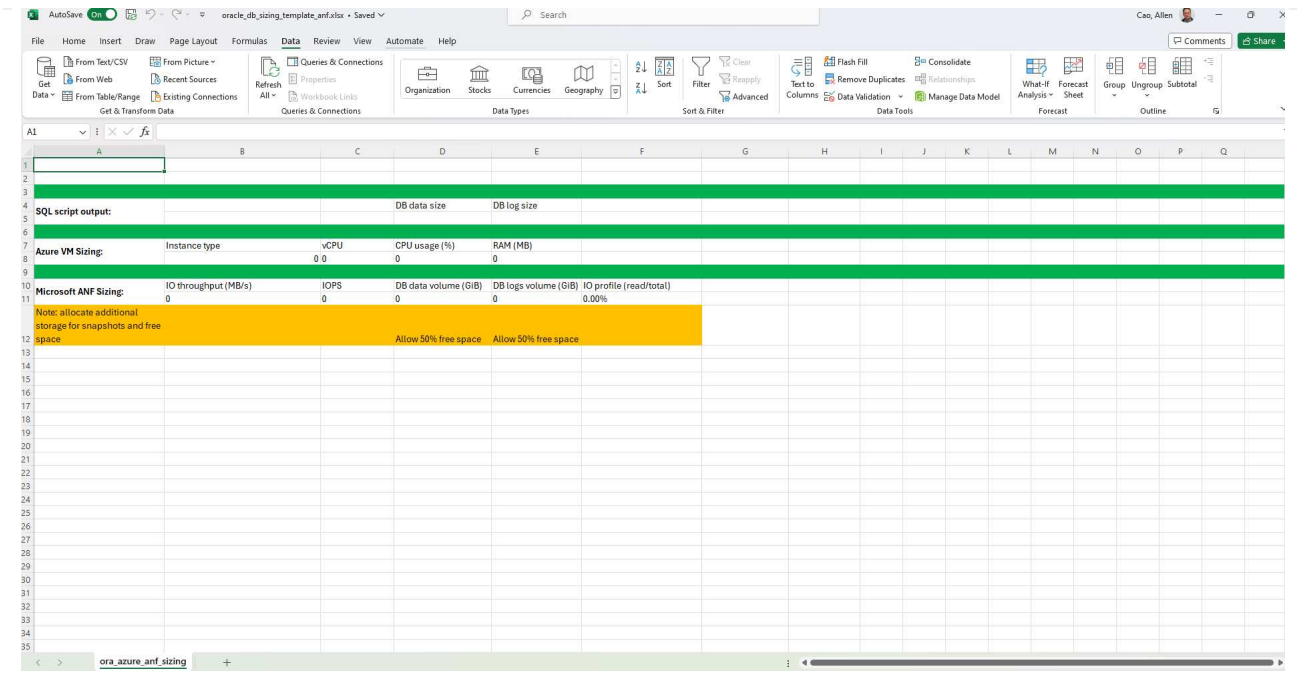

4. Markieren Sie Spalte A und Felder 1 und 2, und klicken Sie auf Data `Dann `Text to Columns Um den Text Wizzard zu öffnen. Wählen Delimited`Dann `Next Zum nächsten Bildschirm.

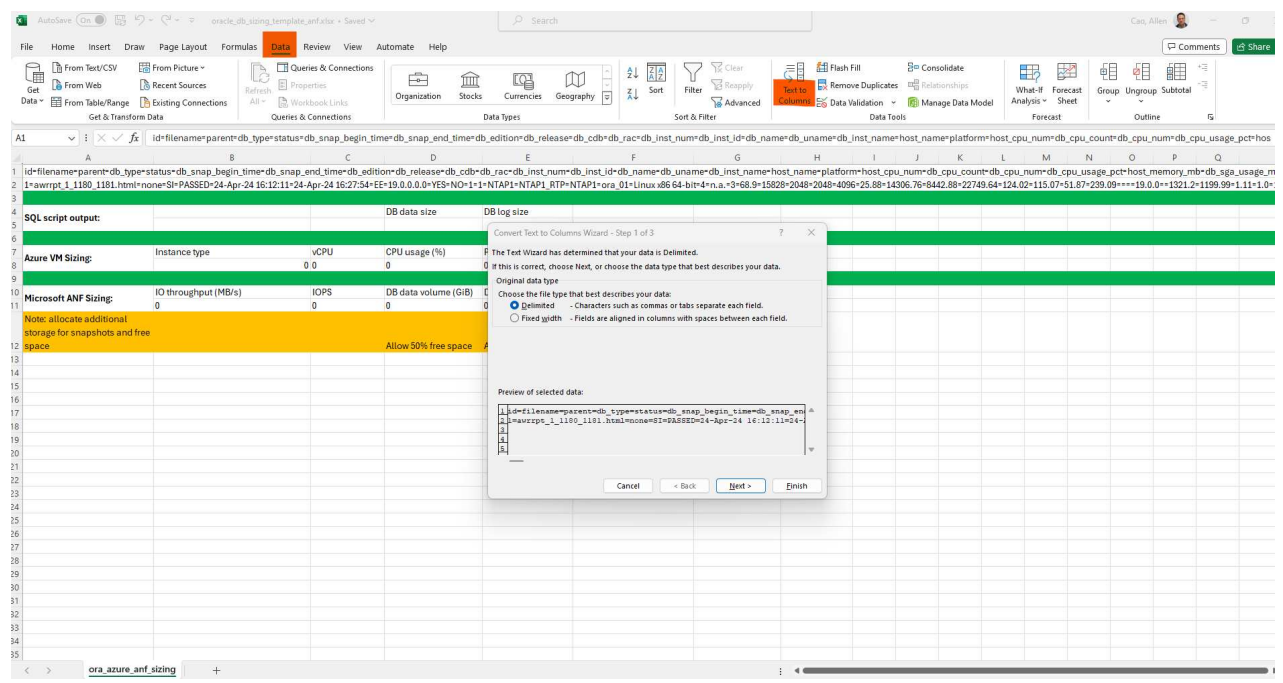

5. Prüfen Other`Geben Sie dann '=' als ein `Delimiters. Klicken Sie auf Next Zum nächsten Bildschirm.

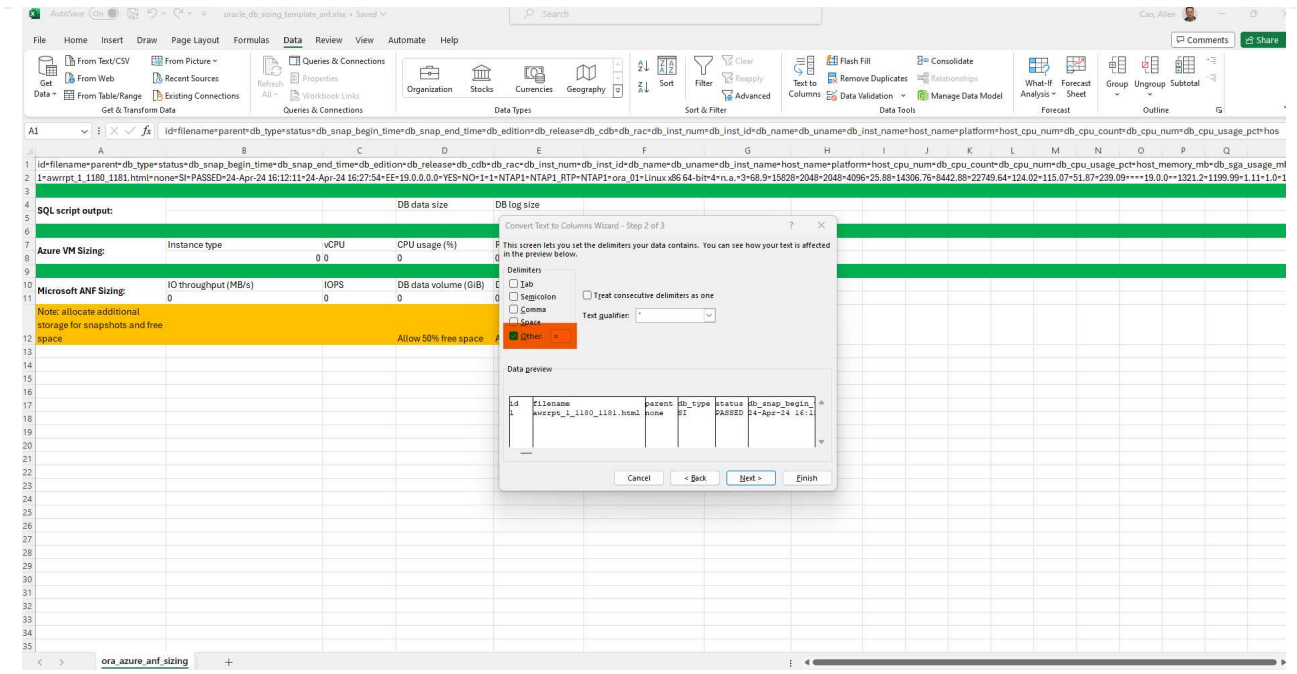

6. Klicken Sie auf Finish Um die Konvertierung der Zeichenfolge in ein lesbares Spaltenformat abzuschließen. Hinweis: Die Felder für die VM- und ANF-Größenbestimmung wurden mit Daten gefüllt, die aus dem Oracle AWR-Bericht abgerufen wurden.

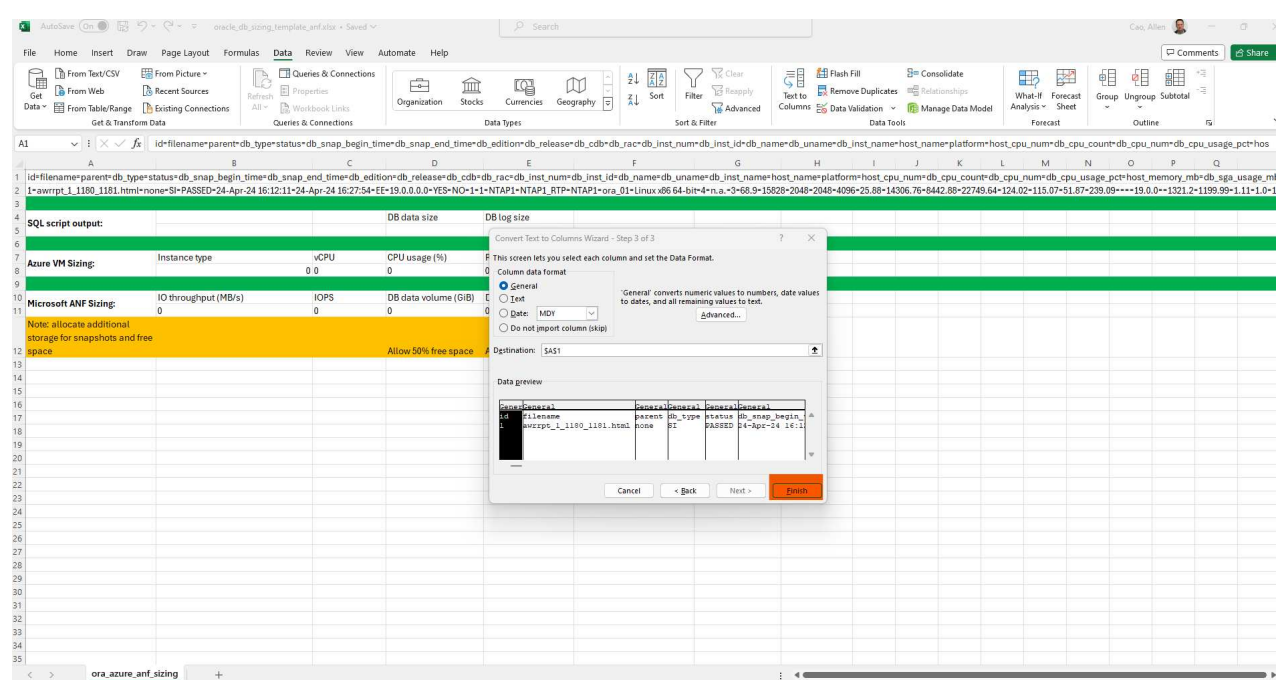

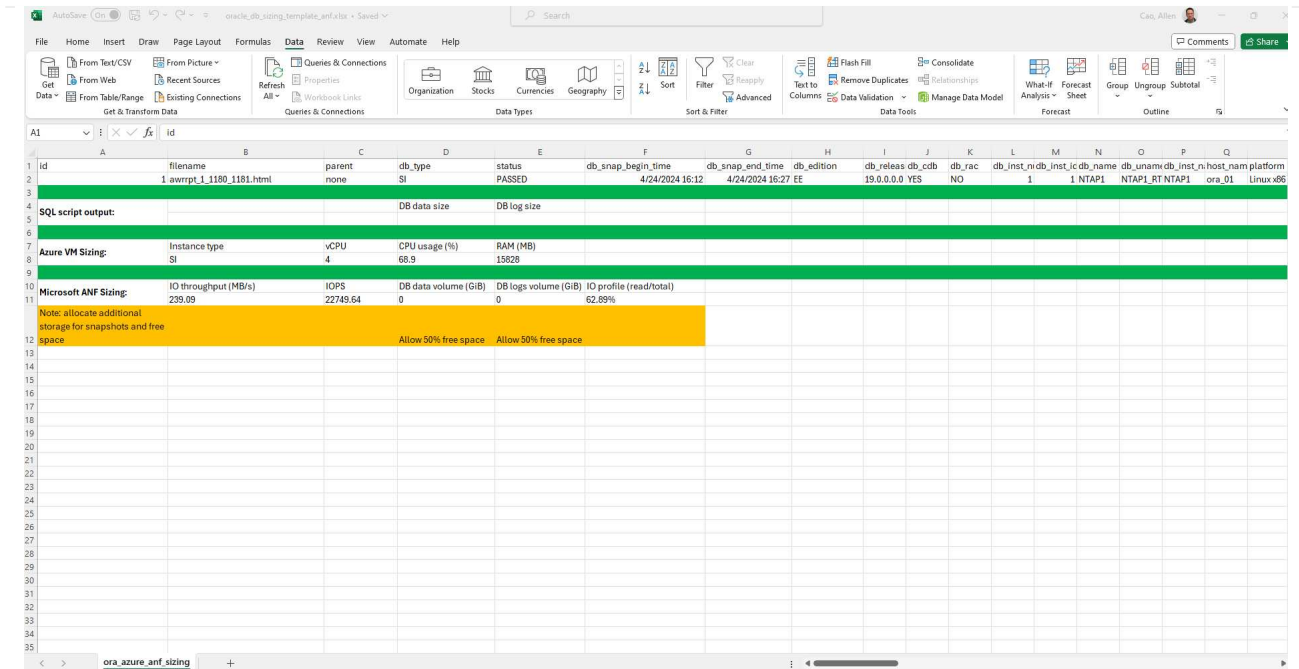

7. Führen Sie das Skript ora\_db\_Data\_size.sql, ora\_db\_logs\_size.sql als DBA in sqlplus aus, um die Datengröße der Oracle-Datenbank und die Größe der archivierten Protokolle mit der Anzahl der Tage des Aufbewahrungsfensters abzurufen.

```
[oracle@ora_01 ~]$ sqlplus / as sysdba
SQL*Plus: Release 19.0.0.0.0 - Production on Tue Mar 5 15:25:27 2024
Version 19.18.0.0.0
Copyright (c) 1982, 2022, Oracle. All rights reserved.
Connected to:
Oracle Database 19c Enterprise Edition Release 19.0.0.0.0 -
Production
Version 19.18.0.0.0
SQL> @/home/oracle/ora db data size.sql;
Aggregate DB File Size, GiB Aggregate DB File RW, GiB Aggregate DB
File RO, GiB
--------------------------- -------------------------
-------------------------
  159.05 159.05
\OmegaSQL> @/home/oracle/ora_db_logs_size.sql;
Enter value for archivelog retention days: 14
old 6: where first time >= sysdate -
&archivelog_retention_days
new 6: where first time >= sysdate - 14
Log Size, GiB
-------------
         93.83
SQL>
```
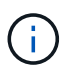

Die mit den oben genannten Skripts abgerufenen Informationen zur Datenbankgröße ergibt sich aus der Summe der tatsächlichen Größe aller physischen Datenbankdatendateien oder Protokolldateien. Sie berücksichtigt nicht den freien Speicherplatz, der in jeder Datendatei verfügbar sein kann.

8. Geben Sie das Ergebnis in die Excel-Datei ein, um die Ausgabe der Anleitung zur Größenbestimmung abzuschließen.

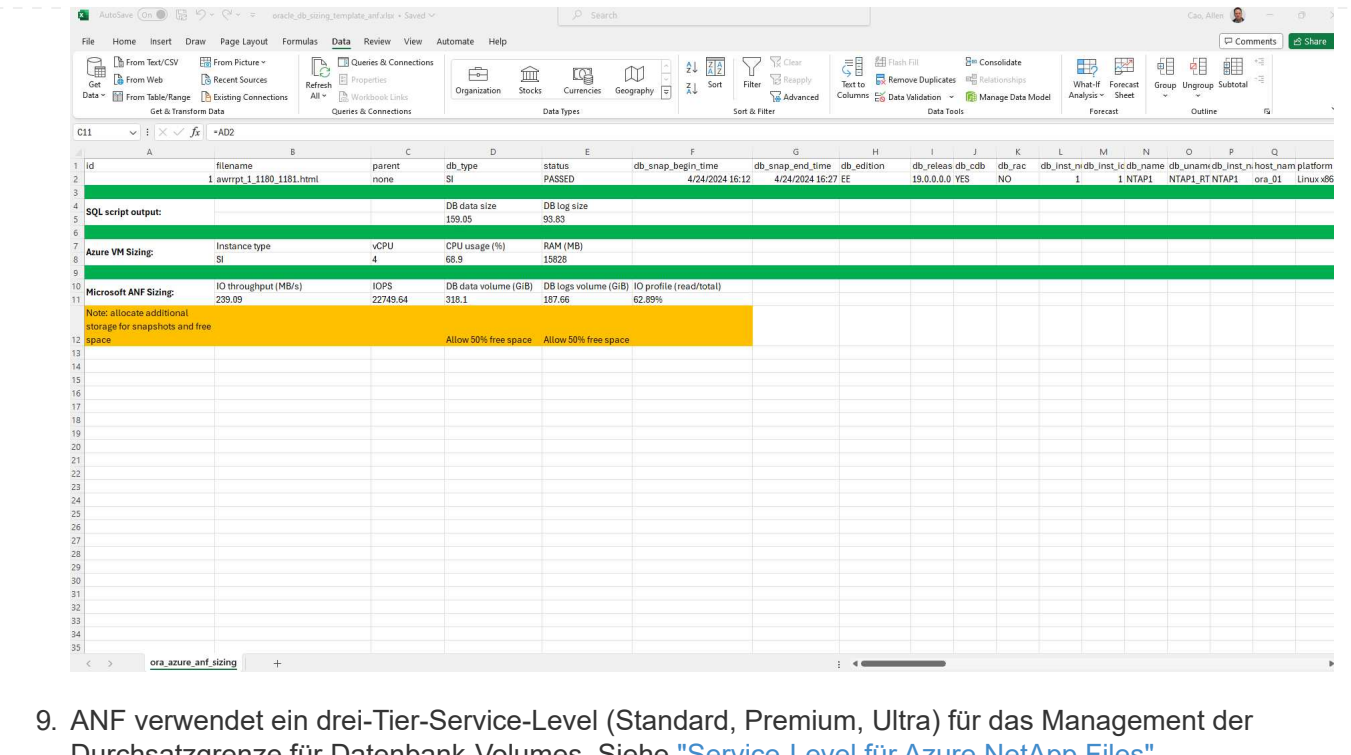

Durchsatzgrenze für Datenbank-Volumes. Siehe ["Service-Level für Azure NetApp Files"](https://learn.microsoft.com/en-us/azure/azure-netapp-files/azure-netapp-files-service-levels) Entsprechende Details. Wählen Sie basierend auf den Ergebnissen der Sizing-Anleitungen ein ANF-Service-Level aus, das den Durchsatz bietet, der die Anforderung für die Datenbank erfüllt.

## **Wo Sie weitere Informationen finden**

Weitere Informationen zu NetApp Datenbanklösungen finden Sie auf der folgenden Website ["NetApp](https://docs.netapp.com/de-de/netapp-solutions/databases/index.html) [Lösungen für Enterprise Database"](https://docs.netapp.com/de-de/netapp-solutions/databases/index.html)

#### **Copyright-Informationen**

Copyright © 2024 NetApp. Alle Rechte vorbehalten. Gedruckt in den USA. Dieses urheberrechtlich geschützte Dokument darf ohne die vorherige schriftliche Genehmigung des Urheberrechtsinhabers in keiner Form und durch keine Mittel – weder grafische noch elektronische oder mechanische, einschließlich Fotokopieren, Aufnehmen oder Speichern in einem elektronischen Abrufsystem – auch nicht in Teilen, vervielfältigt werden.

Software, die von urheberrechtlich geschütztem NetApp Material abgeleitet wird, unterliegt der folgenden Lizenz und dem folgenden Haftungsausschluss:

DIE VORLIEGENDE SOFTWARE WIRD IN DER VORLIEGENDEN FORM VON NETAPP ZUR VERFÜGUNG GESTELLT, D. H. OHNE JEGLICHE EXPLIZITE ODER IMPLIZITE GEWÄHRLEISTUNG, EINSCHLIESSLICH, JEDOCH NICHT BESCHRÄNKT AUF DIE STILLSCHWEIGENDE GEWÄHRLEISTUNG DER MARKTGÄNGIGKEIT UND EIGNUNG FÜR EINEN BESTIMMTEN ZWECK, DIE HIERMIT AUSGESCHLOSSEN WERDEN. NETAPP ÜBERNIMMT KEINERLEI HAFTUNG FÜR DIREKTE, INDIREKTE, ZUFÄLLIGE, BESONDERE, BEISPIELHAFTE SCHÄDEN ODER FOLGESCHÄDEN (EINSCHLIESSLICH, JEDOCH NICHT BESCHRÄNKT AUF DIE BESCHAFFUNG VON ERSATZWAREN ODER -DIENSTLEISTUNGEN, NUTZUNGS-, DATEN- ODER GEWINNVERLUSTE ODER UNTERBRECHUNG DES GESCHÄFTSBETRIEBS), UNABHÄNGIG DAVON, WIE SIE VERURSACHT WURDEN UND AUF WELCHER HAFTUNGSTHEORIE SIE BERUHEN, OB AUS VERTRAGLICH FESTGELEGTER HAFTUNG, VERSCHULDENSUNABHÄNGIGER HAFTUNG ODER DELIKTSHAFTUNG (EINSCHLIESSLICH FAHRLÄSSIGKEIT ODER AUF ANDEREM WEGE), DIE IN IRGENDEINER WEISE AUS DER NUTZUNG DIESER SOFTWARE RESULTIEREN, SELBST WENN AUF DIE MÖGLICHKEIT DERARTIGER SCHÄDEN HINGEWIESEN WURDE.

NetApp behält sich das Recht vor, die hierin beschriebenen Produkte jederzeit und ohne Vorankündigung zu ändern. NetApp übernimmt keine Verantwortung oder Haftung, die sich aus der Verwendung der hier beschriebenen Produkte ergibt, es sei denn, NetApp hat dem ausdrücklich in schriftlicher Form zugestimmt. Die Verwendung oder der Erwerb dieses Produkts stellt keine Lizenzierung im Rahmen eines Patentrechts, Markenrechts oder eines anderen Rechts an geistigem Eigentum von NetApp dar.

Das in diesem Dokument beschriebene Produkt kann durch ein oder mehrere US-amerikanische Patente, ausländische Patente oder anhängige Patentanmeldungen geschützt sein.

ERLÄUTERUNG ZU "RESTRICTED RIGHTS": Nutzung, Vervielfältigung oder Offenlegung durch die US-Regierung unterliegt den Einschränkungen gemäß Unterabschnitt (b)(3) der Klausel "Rights in Technical Data – Noncommercial Items" in DFARS 252.227-7013 (Februar 2014) und FAR 52.227-19 (Dezember 2007).

Die hierin enthaltenen Daten beziehen sich auf ein kommerzielles Produkt und/oder einen kommerziellen Service (wie in FAR 2.101 definiert) und sind Eigentum von NetApp, Inc. Alle technischen Daten und die Computersoftware von NetApp, die unter diesem Vertrag bereitgestellt werden, sind gewerblicher Natur und wurden ausschließlich unter Verwendung privater Mittel entwickelt. Die US-Regierung besitzt eine nicht ausschließliche, nicht übertragbare, nicht unterlizenzierbare, weltweite, limitierte unwiderrufliche Lizenz zur Nutzung der Daten nur in Verbindung mit und zur Unterstützung des Vertrags der US-Regierung, unter dem die Daten bereitgestellt wurden. Sofern in den vorliegenden Bedingungen nicht anders angegeben, dürfen die Daten ohne vorherige schriftliche Genehmigung von NetApp, Inc. nicht verwendet, offengelegt, vervielfältigt, geändert, aufgeführt oder angezeigt werden. Die Lizenzrechte der US-Regierung für das US-Verteidigungsministerium sind auf die in DFARS-Klausel 252.227-7015(b) (Februar 2014) genannten Rechte beschränkt.

#### **Markeninformationen**

NETAPP, das NETAPP Logo und die unter [http://www.netapp.com/TM](http://www.netapp.com/TM\) aufgeführten Marken sind Marken von NetApp, Inc. Andere Firmen und Produktnamen können Marken der jeweiligen Eigentümer sein.